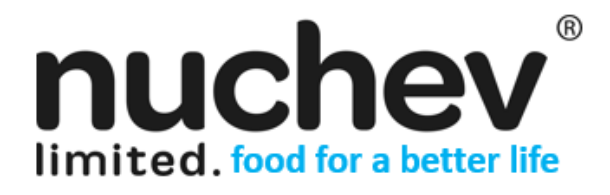

**ASX CODE: NUC**

21st October 2020 ASX Market Release

## **Cover Letter and Proxy Form in relation to Annual General Meeting**

Nuchev Limited (ASX: NUC) is pleased to attach in relation to its Annual General Meeting, the following documents:

- Cover Letter; and
- Proxy Form

**Ben Dingle CEO and Executive Director Nuchev Limited**

This announcement has been approved for release by: The Board of Directors

**For further information please contact:** Chantelle Pritchard Company Secretary chantelle.pritchard@nuchev.com.au

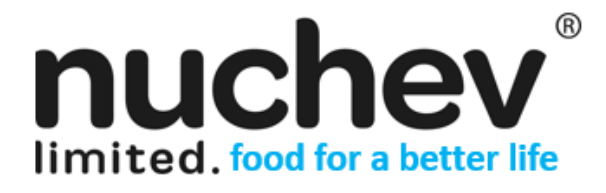

**ASX CODE: NUC**

21st October 2020

### **Annual General Meeting**

**Nuchev Limited (ASX: NUC)** ("NUC" or the "Company") advises that an Annual General Meeting ("**AGM**") will be held electronically through a virtual meeting at 1:30pm on Friday, 20<sup>th</sup> November 2020.

Given the significant health concerns attributed to the COVID-19 pandemic, in addition to guidelines and restrictions issued by Australian state and federal governments**, the Company considers that it is appropriate to also hold the Annual General Meeting as a virtual meeting accessible online, in a manner that is consistent with the temporary modifications to the Corporations Act 2001 (Cth) introduced by the Commonwealth Treasurer.**

In accordance with section 5(1)(f) of the *Corporations (Coronavirus Economic Response) Determination (No. 3) 2020* made by the Commonwealth Treasurer on 21 September 2020, the Notice is being made available to Shareholders electronically and can be viewed and downloaded online at the following link:

### <http://investor.nuchev.com.au/>

Given the uncertainty surrounding the COVID-19 pandemic, by the time this Notice is received by Shareholders, circumstances may have changed but this Notice is given based on circumstances as at 21st October 2020. Accordingly, should circumstances change, the Company will make an announcement on the ASX market announcements platform and on the Company's website at https://nuchev.com.au/. Shareholders are urged to monitor the ASX announcements platform and the Company's website.

All resolutions will be decided on a poll. The poll will be conducted based on votes submitted by proxy and at the Meeting by shareholders who have indicated that they intend to vote at the Meeting in accordance with the instructions set out below.

### **Venue – Virtual Meeting**

To virtually attend the Annual General Meeting (which will be broadcast as a live webinar), please **pre-register** in advance for the virtual meeting here:

### [https://us02web.zoom.us/webinar/register/WN\\_TChV5QwvQACfoV9bErl0wg](https://aus01.safelinks.protection.outlook.com/?url=https%3A%2F%2Fus02web.zoom.us%2Fwebinar%2Fregister%2FWN_TChV5QwvQACfoV9bErl0wg&data=02%7C01%7C%7C7b2fea87becd4ca8034708d860e96a7f%7C7e4a842150524163990092bf44244322%7C0%7C0%7C637365902958964027&sdata=52akHHrg5v5HwF9t8Lf0dojz9AVhKaX8K3KhvqmfA4s%3D&reserved=0)

After registering, you will receive a confirmation containing information on how to attend the virtual meeting on the day of the Annual General Meeting.

Shareholders will be able to vote and ask questions at the virtual meeting. Shareholders are also encouraged to submit questions in advance of the Annual General Meeting to the Company. Questions must be submitted in writing to Chantelle Pritchard, Company Secretary, at chantelle.pritchard@nuchev.com.au at least 48 hours before the Annual General Meeting.

### **Voting virtually on the day of the AGM**

Shareholders who wish to vote virtually on the day of the EGM will need to log into the Automic website [\(https://investor.automic.com.au/#/home\)](https://investor.automic.com.au/#/home) with their *username* and *password*.

Shareholders who do not have an account with Automic are strongly encouraged to register for an account **as soon as possible and well in advance of the Meeting** to avoid any delays on the day of the Meeting.

### *How do I create an account with Automic?*

To create an account with Automic, please go to the Automic website [\(https://investor.automic.com.au/#/home\)](https://investor.automic.com.au/#/home), click on

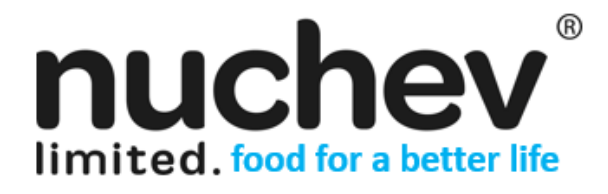

**ASX CODE: NUC**

'register' and follow the steps. Shareholders will require their holder number (Securityholder Reference Number (SRN) or Holder Identification Number (HIN)) to create an account with Automic.

### *I have an account with Automic, what are the next steps?*

Shareholders who have an existing account with Automic (Note: with a username and password) are advised to take the following steps to attend and vote virtually on the day of the EGM:

- 1. Log into the Automic website [\(https://investor.automic.com.au/#/home\)](https://investor.automic.com.au/#/home) using your username and password.
- 2. (**Registration on the day**) If registration for the virtual meeting is open, click on 'Meeting open for registration' and follow the steps.
- 3. (**Live voting on the day**) If live voting for the virtual meeting is open, click on 'Meeting open for voting' and follow the steps.

### **Voting by proxy**

Shareholders who wish to participate and vote at the EGM are strongly encouraged to complete and submit their proxies as early as possible.

To vote by proxy, please use one of the following methods:

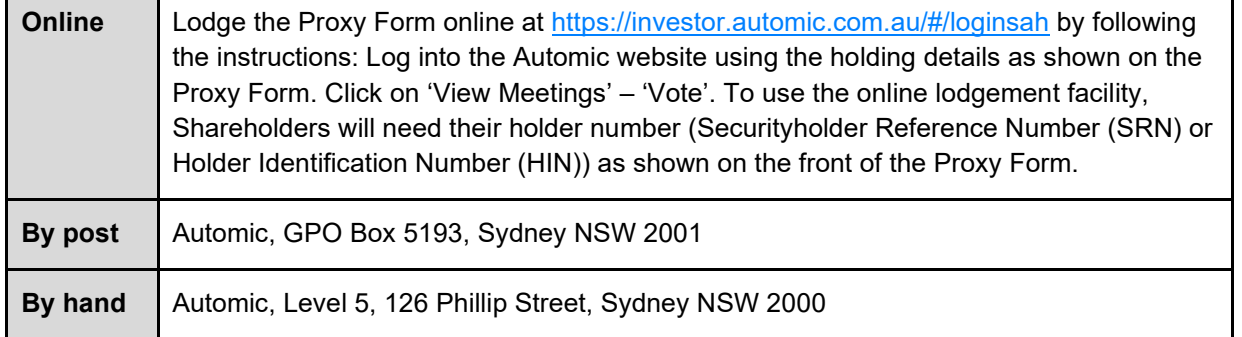

Your Proxy instruction must be received not later than 48 hours before the commencement of the Meeting. **Proxy Forms received later than this time will be invalid.**

### **The Chair intends to vote all open proxies in favour of all resolutions, where permitted.**

This announcement has been approved for release to the ASX by the Board.

**Chantelle Pritchard Company Secretary Nuchev Limited**

> **For further information please contact:** Chantelle Pritchard Company Secretary chantelle.pritchard@nuchev.com.au

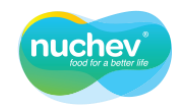

Nuchev Limited I ACN 163 225 090

# **AGM Proxy Card**

If you are attending the virtual Meeting please retain this Proxy Card for online Securityholder registration.

[EntityRegistrationDetailsLine1Envelope] [EntityRegistrationDetailsLine2Envelope] [EntityRegistrationDetailsLine3Envelope] [EntityRegistrationDetailsLine4Envelope] [EntityRegistrationDetailsLine5Envelope] [EntityRegistrationDetailsLine6Envelope]

# [HolderNumber]

**Holder Number:** [HolderNumber]

# **Vote by Proxy: NUC**

Your proxy voting instruction must be received by 1:30PM (AEDT) on Wednesday, 18th November 2020, being not later than 48 hours before the commencement of the Meeting. Any Proxy Voting instructions received after that time will not be valid for the scheduled Meeting.

**SUBMIT YOUR PROXY VOTE ONLINE** 

# Vote online at https://investor.automic.com.au/#/loginsah

Login & Click on 'Meetings'. Use the Holder Number as shown at the top of this Proxy Voting form.

- ✔ Save Money: help minimise unnecessary print and mail costs for the Company.
- $\checkmark$ It's Quick and Secure: provides you with greater privacy, eliminates any postal delays and the risk of potentially getting lost in transit.
- Receive Vote Confirmation: instant confirmation that your vote has been processed. It also allows you to amend your vote if required.

## **SUBMIT YOUR PROXY VOTE BY PAPER**

### Complete the form overleaf in accordance with the instructions set out below. YOUR NAME AND ADDRESS

The name and address shown above is as it appears on the Company's share register. If this information is incorrect, and you have an Issuer Sponsored holding, you can update your address through the investor portal: https://investor.automic.com.au/#/home Shareholders sponsored by a broker should advise their broker of any changes.

### VOTING UNDER STEP 1 - APPOINTING A PROXY

If you wish to appoint someone other than the Chairman of the Meeting as your proxy, please write the name of that Individual or body corporate. A proxy need not be a Shareholder of the Company. Otherwise if you leave this box blank, the Chairman of the Meeting will be appointed as your proxy by default.

### DEFAULT TO THE CHAIRMAN OF THE MEETING

Any directed proxies that are not voted on a poll at the Meeting will default to the Chairman of the Meeting, who is required to vote these proxies as directed. Any undirected proxies that default to the Chairman of the Meeting will be voted according to the instructions set out in this Proxy Voting Form, including where the Resolutions are connected directly or indirectly with the remuneration of KMP

### **VOTES ON ITEMS OF BUSINESS - PROXY APPOINTMENT**

You may direct your proxy how to vote by marking one of the boxes opposite each item of business. All your shares will be voted in accordance with such a direction unless you indicate only a portion of voting rights are to be voted on any item by inserting the percentage or number of shares you wish to vote in the appropriate box or boxes. If you do not mark any of the boxes on the items of business, your proxy may vote as he or she chooses. If you mark more than one box on an item your vote on that item will be invalid.

### **APPOINTMENT OF SECOND PROXY**

You may appoint up to two proxies. If you appoint two proxies, you should complete two separate Proxy Voting Forms and specify the percentage or number each proxy may exercise. If you do not specify a percentage or number, each proxy may exercise half the votes. You must return both Proxy Voting Forms together. If you require an additional Proxy Voting Form, contact Automic Registry Services.

### **SIGNING INSTRUCTIONS**

You must sign this form as follows in the spaces provided

Individual: Where the holding is in one name, the Shareholder must sign.

Joint holding: Where the holding is in more than one name, all of the Shareholders should sign.

Power of attorney: If you have not already lodged the power of attorney with the registry, please attach a certified photocopy of the power of attorney to this Proxy Voting Form when you return it.

**Companies:** To be signed in accordance with your Constitution. Please sign in the appropriate box which indicates the office held by you.

**Email Address:** Please provide your email address in the space provided.

By providing your email address, you elect to receive all communications despatched by the Company electronically (where legally permissible) such as a Notice of Meeting, Proxy Voting Form and Annual Report via email.

### **CORPORATE REPRESENTATIVES**

If a representative of the corporation is to attend the Meeting the appropriate 'Appointment of Corporate Representative' should be produced prior to admission. A form may be obtained from the Company's share registry online at https://automic.com.au.

#### **ATTENDING THE MEETING**

Completion of a Proxy Voting Form will not prevent individual Shareholders from attending the virtual Meeting in person if they wish. Where a Shareholder completes and lodges a valid Proxy Voting Form and attends the virtual Meeting online, then the proxy's authority to speak and vote for that Shareholder is suspended while the Shareholder is present at the virtual Meeting

#### POWER OF ATTORNEY

If a representative as power of attorney of a Shareholder of the Company is to attend the Meeting, a certified copy of the Power of Attorney, or the original Power of Attorney, must be received by the Company in the same manner, and by the same time as outlined for proxy forms.

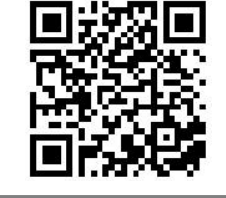

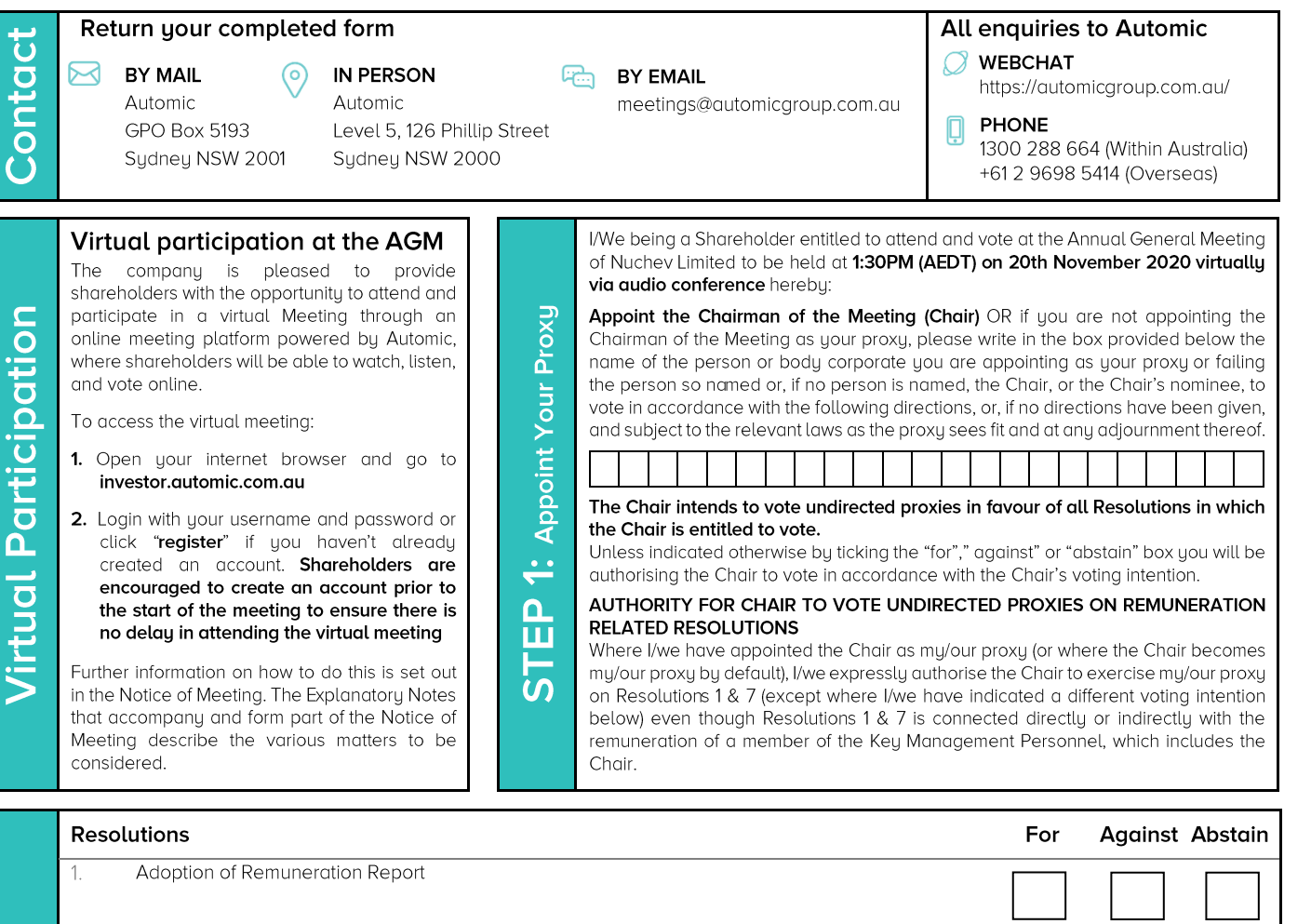

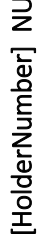

 $\cup$ 

Σ

 $\overline{\mathbf{O}}$ 

T U F

[HolderNumber]

Securityholder 3

Director / Company Secretary

Date (DD/MM/YY)

 $\sqrt{2}$ 

 $\overline{\mathcal{E}}$ 

 $\overline{4}$ 

 $\overline{5}$ 

 $6.$ 

 $\overline{7}$ 

Contact Name:

Email Address:

Contact Daytime Telephone

 $\mathsf{STEP}\ 2$ : Your Voting Direction

Re-election of Michelle Terry as Director

Election of Owens Si Ho Chan as Director

Appointment of Auditor

Individual or Securityholder 1

Sole Director and Sole Company Secretary

ASX Listing Rule 7.1A Approval of Future Issue of Securities

Ratification of Prior Issue of Shares under a Private Placement

or on a poll and your votes will not be counted in computing the required majority on a poll.

Approval of Issue of Share Options to Ben Dingle, CEO and Executive Director of the Company

SIGNATURE OF SECURITYHOLDERS - THIS MUST BE COMPLETED

Please note: If you mark the abstain box for a particular Resolution, you are directing your proxy not to vote on that Resolution on a show of hands

Securityholder 2

Director

By providing your email address, you elect to receive all of your communications despatched by the Company electronically (where legally permissible).